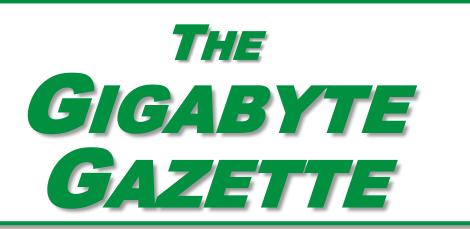

The Monthly Newsletter of the

# SUN CITY SUMMERLIN COMPUTER CLUB

https://www.scscc.club

June, 2023

## **Table of Contents**

| President's Message                         | 3  |
|---------------------------------------------|----|
| General Membership Meeting                  | 4  |
| SCSCC Board of Directors Actions            | 4  |
| June 2023 Printable Calendars               | 4  |
| Submissions Welcome                         | 5  |
| Welcome New Members                         |    |
| Special Interest Groups and Kaffee Klatches | 6  |
| Seminar and Q&A Offerings                   | 8  |
| Tom's Tech-Notes                            | g  |
| Kretchmar's Korner                          | 14 |
| APCUG Guest Article                         | 17 |
| Lab Monitor Schedule                        | 19 |

### **Issue Contributors**

i

Tom Burt Peggy Cushman

Kathy Kirby David Kretchmar

Jeff Wilkinson Jim Cerney

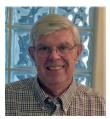

## **President's Message**

## June News by Jeff Wilkinson

As we head into the warm months of summer your computer club has successfully passed our 2023 budget and reduced the quorum required to hold elections and ratify Charter and By-Law changes from 50 to 20. The years of Covid took a toll on our club in the form of reluctant attendance.

As we plan to move forward, we are preparing a new server for the club which houses most all our club data and information. Did you know we had our own "cloud" server located in the utility room of the classroom? This computer is accessible to our board of directors and houses our main databases, financial records and other critical club files. We have a backup system in place and are upgrading the server and software as we store additional club information locally.

Our iPhone and Android "How To" sessions are proving popular. Video recordings of the Ring Doorbell and YouTube TV classes, along with many others, are available on the <u>club website</u> for those unable to attend. Look under <u>Seminars and Handouts</u> in the left panel of the website.

We are always looking for new offerings and want your suggestions and comments – send to mailto:pres.scscc@gmail.com?subject=Suggestion

If you have a subject you would like to share with club members, let us know and you can give a presentation in pretty much any form you like!

Stay Safe!

Jeff Wilkinson, President (702) 527-4056 <a href="mailto:president">president</a>

## **General Membership Meeting**

There will be no General Meetings in June, July or August. The club's next General Meeting will be at 2 PM on Thursday September 7<sup>th</sup> in Desert Vista Room 5.

For Club information: go to <u>www.scscc.club</u>, contact Jeff Wilkinson, President at (702) 527-4056 or email him at <u>pres.scscc@gmail.com</u>.

## **SCSCC Board of Directors Actions**

The Computer Club Board of Directors took the following actions on May 10, 2023

George Lobue made a motion that the **minutes of the April 12, 2023 Board Meeting be approved as submitted.** The motion was seconded by Jerry Sanderson and unanimously approved by the Board.

George Lobue made a **motion** that the **meeting adjourn**. Jeff Wilkinson **seconded** the motion, and it was unanimously **approved** by the Board. The meeting was adjourned at 10:30 AM.

## **June 2023 Printable Calendars**

To view this month's printable classroom and lab calendars, click the following hyperlink:

https://www.scscc.club/Calendars/scscc\_calendar\_2023-06Jun.pdf

## **Submissions Welcome**

We are always looking for new information to share with our club members. If you have computer or technical information or tips you would like to share with members of the club, send your articles to editor **Tom Burt** at <a href="mailto:tomburt89134@cox.net">tomburt89134@cox.net</a>. Thank you to everyone for your contributions.

## **Welcome New Members**

The following new 2023 members have joined the Computer Club from April 30 to May 28, 2023.

Richard Bosch Mary Ann Clark John Cooper Sarah Freeman Barbara Fichman Barbara Fraser Robert Freeman Mindy Hall Fleming Jackson Kathleen Kelson Ron Kodimer

As of May 28<sup>th</sup>, the club has 480 paid memberships for 2023.

As of December 31<sup>st</sup>, 2022 the club had 570 paid memberships for 2022.

The Computer Club is now accepting new and renewed memberships for 2023.

Annual dues are \$10 per person.

## **Special Interest Groups and Kaffee Klatches**

Special Interest Groups (SIGs) provide a forum for general discussion on a specific computer-related subject. Admission to all SIGs is on a first-come, first-seated basis and is subject to the maximum allowed by fire code regulations. <W>, <L>, <M> or <H> indicate whether a SIG would be of interest to a Windows, Linux, MacOS or Hand-held Device user.

#### Android Q&A <H> Live in the Classroom

Gene Koch Third Thursday at 1 PM monthly Next meeting: Thursday, June 15<sup>th</sup>

This hands-on Q&A session offers one on one help to Android phone and tablet users.

#### Apple iPhone / iPad Lab <H> Live in the Classroom

Zane Clark 702-332-5747

First Wednesday, 9 a.m. monthly

Next meeting: Wednesday, June 7, 2023

The lab sessions will be in the usual format, one-on-one help with your questions. Come anytime, leave anytime.

#### Internet Investing <W/M/H> via Zoom

Tom Burt (702-341-7095) 3rd Thursday, 10 a.m. monthly Next meeting: Thursday, June 15<sup>th</sup>

The Internet Investing SIG provides a forum for members interested in using Internet resources for researching and managing investments. The groups meets to discuss, and learn more about investing, finance, tax, estate planning and legal matters. The SIG's target audience is members with intermediate computer skills and investment experience, but all members are welcome.

#### Kaffee Klatch < W/M/H> via Zoom

Jeff Wilkinson (702-527-4056) Every Tuesday, 8:30 a.m.

This Kaffee Klatch is an open, free-form discussion group for all users, from beginning to advanced. KK discussions are not restricted to any one subject, computer platform or computer-knowledge level but should be computer or technology related. We will try to answer your questions, help you keep your systems updated and provide some useful "tips and tricks."

#### Repair SIG <W/L/M> Live in the Classroom

Chuck Hagen (702-418-2614) Every Tuesday, 12:30 p.m. to 3:30 p.m.

The Repair Lab provides **CLUB MEMBERS ONLY** with no-cost assistance for those having upgrades and / or hardware and software problems with their computers. Bring in only your PC tower, your Mac or your laptop and your problems. Our TECH team will give you our best effort. **Be sure to mark your cables so you can re-connect when you get home**.

#### Windows 10/11 SIG Live in the Classroom

Bill Wilkinson (702-233-4977) First and Third Saturdays at 9:30 a.m.

If you are a novice or near-beginner computer user, or if you just want some refresher information together with a refreshing cup of coffee, then jump-start or recharge your computing knowledge by attending these Windows 10/11 SIG / Q&A sessions. At each session, attendees will explore several topics of interest to beginners and near-beginners. The topics are always announced a couple of days in advance via e-mail to SCSCC members who have subscribed to the club's SCSCCNews mailing list. Each topic is presented in a step-by-step manner and is supported by "how to" notes that can be easily and conveniently downloaded from the <a href="SCSCCBKK.org">SCSCCBKK.org</a> web page. Following each "up front" presentation of one or more topics (approximately 60 minutes in duration), an informal open-ended Question and Answer period takes place for those who wish to participate, listen, reflect, or inquire.

## **Seminar and Q&A Offerings**

The club's educational sessions are being conducted either as Zoom webcasts, live in-person or a hybrid of the two. Check the weekly calendar on the <u>club website</u> to see which mode the session is using. Unless explicitly stated, advance registration is not required for these sessions.

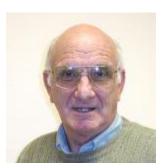

**More iPhone Basics** 

Wednesday, June 21st from 9 to 10 am

Presenter: Zane Clark Location: Classroom *Live* 

Zane will continue his series of class on basics of using an iPhone.

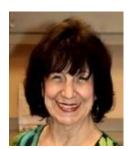

**Desert Survival** 

Thursday, June 22<sup>nd</sup> at 1 PM

Presenter: Mary Miles Location: Zoom Webcast

Mary will reprise her interesting class on how to survive when stranded in the desert.

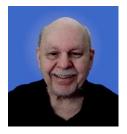

**VPNs – Getting Started** 

Wednesday, June 28th at 10 AM *via Zoom* 

**Presenter: Tom Burt** 

Most everyone who has a personal computer has heard of virtual private networks (VPNs). VPNs offer a substantial increase in the security of your connection to the Internet. However, few of our members actually invest the time and effort to set up and use one.

This 1½ hour seminar will cover the basics of what a VPN is and what it can do for you. We'll survey a few of the best VPN providers and look at a VPN in action. We'll wrap up with a list of the pros and cons of using a VPN.

The presentation notes will be available about June 25<sup>th</sup> at: <a href="https://www.scscc.club/smnr/VPNsGettingStarted.pdf">https://www.scscc.club/smnr/VPNsGettingStarted.pdf</a>.

This session will be recorded and posted to the club's website.

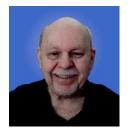

## **Tom's Tech-Notes**

#### Google's Bard Al An early look

Google recently opened up Bard, its generative artificial intelligence engine, for access by the general public. This form of AI is currently the hottest new trend in the computer world. Chat GPT, by Open AI, is the one making most of the headlines and is Microsoft's choice for inclusion with its Bing search engine. However, I decided this month to explore Bard to get a sense of what it can do.

#### **Connecting to Bard**

To try out Bard, just use your web browser to go to <a href="https://bard.google.com">https://bard.google.com</a>. Once there, you will see a page like the one below. I selected the "dark" theme to improve readability here.

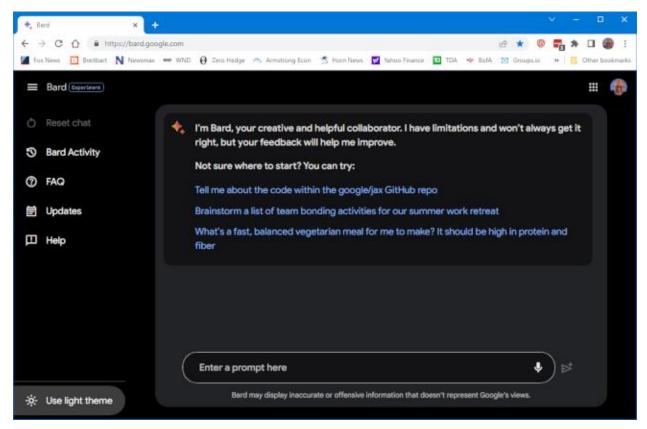

In the left-hand pane are links; the top center area has Bard's responses to inquiries; near the bottom is the Prompt window in which to enter inquiries.

#### **Example 1**

My prompts to Bard and its responses are shown in italics. I first tried an open-ended question about investing.

#### **Prompt:**

I'm 50 years old. I have \$20000 saved. How should I invest it toward my retirement?

#### Response:

Here are some tips on how to invest \$20,000 towards retirement at age 50:

- 1. Set realistic goals. How much money do you need to retire comfortably? Once you know your goal, you can create a plan to reach it.
- 2. Make use of tax-advantaged accounts. Retirement accounts, such as 401(k)s and IRAs, offer tax breaks that can help you save more money.
- 3. Invest in a diversified portfolio. This means investing in a variety of assets, such as stocks, bonds, and real estate. This will help reduce your risk and maximize your returns.
- 4. Rebalance your portfolio regularly. As you get closer to retirement, you'll need to adjust your portfolio to become more conservative. This will help protect your savings from market volatility.
- 5. Get professional help. If you're not sure how to invest your money, consider working with a financial advisor. They can help you create a plan that meets your specific needs.

Here are some specific investment options to consider:

- Target-date funds: These funds are a good option for investors who don't want to spend a lot of time managing their investments. Target-date funds automatically adjust their asset allocation as you get closer to retirement, so you don't have to worry about doing it yourself.
- Index funds: Index funds are a low-cost way to invest in a broad range of stocks or bonds. They're
  a good option for investors who want to keep their costs low and who don't want to spend a lot
  of time picking individual stocks or bonds.
- Exchange-traded funds (ETFs): ETFs are similar to index funds, but they trade on an exchange like stocks. This makes them more liquid than index funds, which can be a plus for investors who may need to access their money quickly.

It's important to remember that there is no one-size-fits-all answer to the question of how to invest \$20,000 towards retirement at age 50. The best approach will vary depending on your individual circumstances and goals. Talk to a financial advisor to get personalized advice.

The quality of the written text is very high. Grammar, spelling and punctuation are perfect. The financial advice is sound, but not very exciting. This is what any financial advisor would say.

#### Example 2

I asked Bard to generate some program code to calculate N-factorial

#### Prompt:

Write me the code in C# for a function to compute the value of n-factorial.

#### Response:

Sure, here is the code in C# for a function to compute the value of n-factorial:

```
C#
public static int Factorial(int n)
{
    if (n == 0)
    {
        return 1;
    }
    else
    {
        return n * Factorial(n - 1);
    }
}
```

Use code with caution. Learn more

This function works by recursively calling itself to calculate the factorial of the numbers smaller than n. For example, to calculate the factorial of 5, the function would first call itself to calculate the factorial of 4, which is 24. Then, it would multiply that result by 5 to get the final answer of 120.

Here is an example of how to use the function:

```
C#
int factorial = Factorial(5);
```

Use code with caution. Learn more

This would print the value 120 to the console.

The solution Bard returned is elegant and simple. However, I was skeptical that it would perform well with large values of n.

I clicked the "View other drafts" dropdown and found the following alternative algorithm (Bard's commentary not included):

#### Response 2:

```
public static int Factorial(int n)
{
   if (n < 0)
   {
     throw new ArgumentOutOfRangeException("n");
   }

   int result = 1;
   for (int i = 1; i <= n; i++)
   {
     result *= i;
   }

   return result;
}</pre>
```

This solution is also elegant but is much more efficient. It could use some additional safety checks to guard against overflow if n is very large.

#### Example 3

I'm a frequent searcher for recipes, so I thought I'd test Bard in that arena. Often, I have to manually adjust the ingredient portions to cook for only two.

#### **Prompt**

Give me an easy recipe for Chicken Paprikas for two people.

#### Response

Sure, here is an easy recipe for Chicken Paprikash for two people:

*Ingredients:* 

- 1 pound boneless, skinless chicken breasts or thighs, cut into 1-inch pieces
- 1 tablespoon olive oil
- 1/2 cup chopped onion
- 1 clove garlic, minced
- 1 teaspoon paprika
- 1/4 teaspoon salt
- 1/8 teaspoon black pepper
- 1/2 cup chicken broth
- 1/4 cup sour cream
- Chopped fresh parsley, for garnish (optional)

Instructions:

- 1. Heat the olive oil in a large skillet over medium heat. Add the chicken and cook until browned on all sides.
- 2. Add the onion and garlic to the skillet and cook until softened, about 5 minutes.
- 3. Stir in the paprika, salt, and pepper. Cook for 1 minute more.
- 4. Add the chicken broth to the skillet and bring to a boil. Reduce heat to low, cover, and simmer for 10 minutes, or until the chicken is cooked through.
- 5. Stir in the sour cream and parsley. Serve hot over egg noodles or rice.

#### Tips:

- For a richer flavor, use chicken thighs instead of breasts.
- If you don't have Hungarian paprika, you can use regular paprika. Just be sure to use a good quality paprika, as the flavor will be more intense.
- If you don't have sour cream, you can use plain yogurt or heavy cream.
- Serve with a side of your favorite vegetables, such as roasted potatoes, green beans, or broccoli.

#### Enjoy!

I like the above response because it doesn't bury me in many pages of pictures and hype about the cook. It just gives me the recipe. It is simple and would yield a tasty meal for two – just what I was looking for.

#### **Conclusions**

Google Bard taps into a deep reservoir of knowledge on thew web and does a great job of synthesizing it into useful responses. It combines natural language recognition (understanding the prompt) with the ability to create responses that read like they were written by a human.

All the responses I've shown above were generated in less than 10 seconds.

I expect it will be very interesting in the coming years to explore how Bard and its AI cousins evolve. Google currently has disclaimers throughout the Bard site warning that it is experimental and to not rely on its responses to be accurate or unbiased.

#### Give it a try yourself!

If this topic interests you or you have questions, email me at <a href="mailto:tomburt89134@cox.net">tomburt89134@cox.net</a>. I may work up a class on this topic for later in the year.

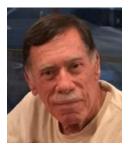

## **Kretchmar's Korner**

## Best Home Printer for 2023 David Kretchmar, Hardware Technician

After working on computers for over 30 years it's rare for me to come across a product I find exciting. But recently I bought a Brother brand inkjet printer that was remarkably easy to install and works perfectly - just the way it should.

#### **Inkjet printers**

Inkjet printers are printers in which printing is done using inkjet technology. This works by

Consumer Reports rated the model I decided to buy, the Brother MFC-J1010DW Wireless Color Inkjet All-in-One Printer, as an outstanding value.

spraying ionized ink directed by magnetic plates onto paper, which is fed through the printer. Because inkjet printers are cheaper and more versatile than other types of printers, they are mostly used as home printers.

For home users an All-in-One (AIO) inkjet printer usually provides the most bang for the buck. Today an AIO printer is one that not only can print but can scan and copy documents. Not long ago a printer would have had to include a fax function to be considered an all in one, but today most businesses are satisfied with receiving electronic scans of documents attached to a text or an e-mail rather than a FAX document, so a FAX capacity is rarely needed. Text is not quite as sharp on inkjet printers (compared to LaserJets), but it is adequate.

#### What about LaserJets?

Laser printers are cheaper to use and more reliable than inkjets, but they also have major drawbacks; they're more expensive to buy and generally they do a subpar job with graphics. Also, they usually do not copy or scan documents. However, for someone who is only interested in printing sharp monochrome documents, and does not need to copy or scan documents, a laser printer is the best choice.

#### What's wrong with Hewlett-Packard?

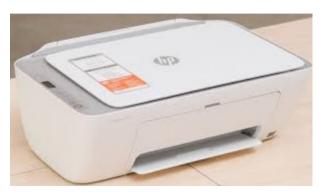

Hewlett-Packard is the biggest maker of printers for home use. Hewlett Packard (HP) printers are known for their quality and performance, but they do have a major disadvantage; the ink is very expensive. Users often find that replacing HP cartridges can quickly run into more money than the printer originally cost.

HP is extremely aggressive about preserving

their revenue stream from the sale of cartridges. Their printers are designed to only work with HP OEM (Original Equipment Manufacturer) ink cartridges. These can be very expensive compared to third-party alternatives. Often HP printers will even reject their own refilled cartridges. This naturally leads to higher printing costs for users who do a lot of printing. Still, for users who rarely print but want printing capacity, an HP inkjet might be the best choice.

#### What about Canon?

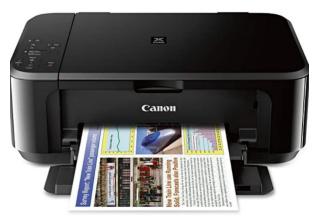

Since my household does a lot of printing, I have sought out cheaper alternatives to HP. the second largest Canon, printer manufacturer, has been my go-to brand for several years. But recently Canon printers have not lasted very long, indicating a possible drop in manufacturing quality. Also, my last couple of Canon printers have had issues maintaining Wi-Fi connectivity with my devices. Sadly, I've noticed that Cannon seems to be following HP's lead in making it more difficult for non-Canon manufactured cartridges to work in Canon

printers.

#### What about Epson?

Users who do a lot of printing in color might consider an Epson EcoTank (ET) model that will save money. Epson is the third largest manufacturer of home printers.

The Epson ET printers use only about \$5 worth of ink a year, according to some estimates,

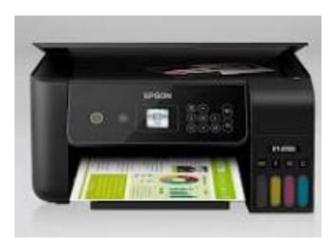

instead of 10 - 20 times that much for a cartridge model. Those savings justify Epson's relatively high initial cost.

The Epson ET overall performance is adequate for home use. They don't excel at printing photos, or other graphics, but they do almost as well as most inkjets. If you print a lot and often, then the EcoTank could work for you. Some users who don't print often have had to deal with dried ink in nozzles and tubs that they have to manually clean. I believe this issue would be exacerbated in a dry climate.

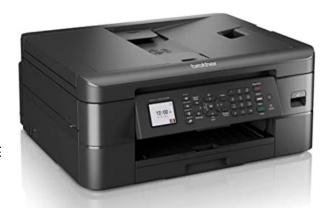

#### Why Brother?

After my third Canon printer in six years bit the dust, I decided it was time for a

new approach. My research revealed that the fourth largest manufacturer of home printers, Brother, was receiving very good reviews. Brother printers are manufactured by Brother Industries, Ltd., a Japanese multinational company. I went with Brother when I noticed Consumer Reports rated the model I decided to buy, the Brother MFC-J1010DW Wireless Color Inkjet All-in-One Printer, as an outstanding value. This model is available from many vendors, including Amazon, for \$100.

One feature I appreciated immediately with this printer was how easy it was to set up. I have installed hundreds of printers, and none has required less effort. The LCD panel is always appreciated, as well as the EasySetup 70 Mb file from Brother that apparently contains drivers for all of Brother's printers.

Another strong feature of the printer is the wireless connectivity, which is a necessity if you (or a visitor) want to print from your smartphone or tablet. Other printers I have owned tend to lose wireless connections, yet this printer "wakes up" and prints from my wireless devices even if I have not printed for days.

Duplex printing or automatic printing on both sides of a paper works well with this printer and can save paper over time. This model also includes FAX functionality, for those nostalgic for the 1990s.

And last, but never least, the ink for this Brother is available from a number of third-party manufacturers dirt cheap. I paid less than \$1.50 per replacement from a highly rated vendor on Amazon.

Photos are from Google and Amazon

## **APCUG Guest Article**

#### It's Time to Learn More About Your iPhone Clock

By Jim Cerny, Education Chair and Forums Coordinator Sarasota Technology Users Group www.thestug.org jimcerny123 (at) gmail.com

Most of us have and use an iPhone, and it comes with a great and straightforward app called simply "clock." The app icon looks like an actual clock, and the app icon itself shows you the correct time. So, let's open the "clock" app and see what it can do for us.

You will notice it has four different options at the bottom of your screen – the "World Clock," "Alarm," "Stopwatch," and "Timer." These are really all easy to use and mostly self-explanatory. But let's look closely at each of these and see what fun we can have.

**World Clock** – will show you the time anyplace on the globe. You can ADD a new location (city) by touching the plus sign ("+"). You will get an alphabetical list of cities and a search area at the top where you can enter the city's name if you prefer. Not every city is listed, so you may have to pick a city near the location (that is, in the same time zone) you want. If in doubt, ask Google what time zone a city/town is in or "What's the time in Pago-Pago?" to help you. You can have several cities on this list, and the clock will tell you how many hours (plus or minus) the city is from your time, even if it is another day. So, add your "time" locations for your friends and relatives, and you'll never have to guess the time difference again.

Alarm — will allow you to set one or many alarms to alert you at any time you choose. This simple function comes with several options which may be helpful. You can set and save several alarms. You can turn "on" any of them that you like. If an alarm is not "on" (by touching the round white circle to show a green patch), it will not go off. When you set a new alarm, or if you touch on an existing alarm time to edit it, you can set the following options: Repeat an alarm on certain days, Label an alarm to any name you want to give it, Sound the alarm with your chosen sound (or song!), and/or Snooze for a second chance in a few minutes. And you can "Delete Alarm" to remove it from your list.

Quite a list of options for just alarms! Note that your alarms may only vibrate if your phone is in silent mode. If you have a "do not disturb" time at night (like I do), an alarm WILL still tone to wake you up!

**Stopwatch** – will time anything. Do you like walking as I do? Or riding a bike? Or driving, doing chores, cooking, or whatever? Why not time what you do? This stopwatch has a digital display and an old-style classic stopwatch display. It only has two commands, the "Start" and "Stop"

buttons and the "Lap" button. I bet you can figure out the start-and-stop button, but the Lap button can be fun. I have never timed a race around a track, but when I go for my walk, I hit the Lap button at each milestone on my route. This way, it will record a time for each leg of my walk without interrupting the overall time. I can tell if I am lagging behind and if I should walk faster to improve my time.

If I stop to talk to someone and still want to track my time, I just hit the Lap button at the start and end of my conversation. Then, I can subtract that time later. Of course, all this is unnecessary, but it is fun and makes my walks seem more enjoyable.

**Timer** – Use to time anything and sound an alarm when the time is expired. As far as I can figure out, you can only set one time on the timer to any number of hours, minutes, and seconds. You can, however, select the alarm sound you like from a long list.

My alarm just went off, so I know it's time to close this article. How long did it take you to read it?

## **Lab Monitor Schedule**

The Open Lab session is held once per week: 9 am to noon on Saturdays.

| June           | Monitor Schedule |
|----------------|------------------|
| Jeff Southwell | Saturday         |
|                | 6/3/2023         |
| Fred Cohen     | Saturday         |
| Marilyn Gramms | 6/10/2023        |
| Marilyn Gramms | Saturday         |
|                | 6/17/2023        |
| Linda Muench   | Saturday         |
|                | 6/24/2023        |